# Файлы и файловая система

Автор: Ивачёва Мария Александровна, учитель информатики МОУ «СОШ №9» г. Энгельса Саратовской области

#### Файл - это совокупность информации, хранящаяся в долговременной памяти компьютера и обозначенная именем.

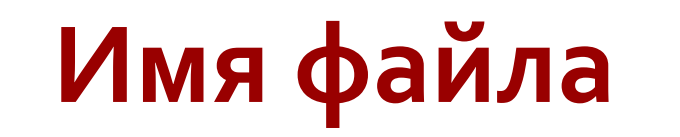

**Имя файла** выглядит следующим образом: имя. расширение

**Имя файла не должно содержать следующих знаков:** 

**/ \ : \* ? «» < > |**

Расширение – определяет тип хранимой информации, обычно автоматически задается программой.

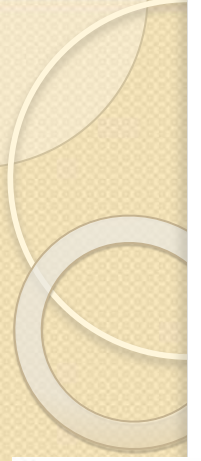

# Примеры расширений файла

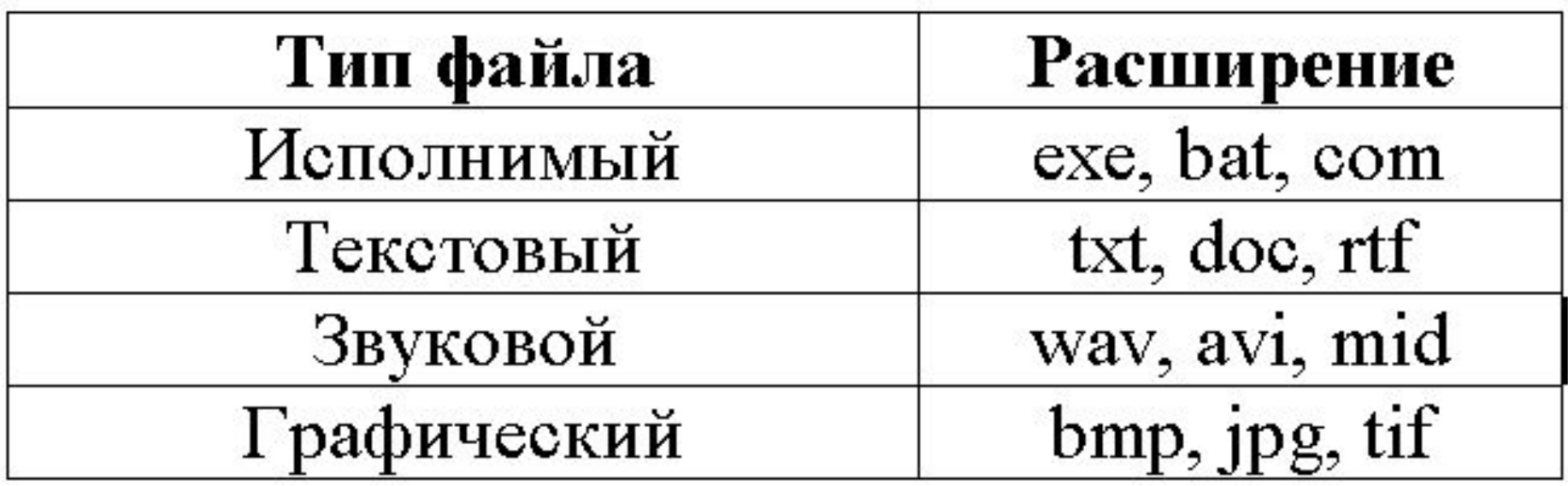

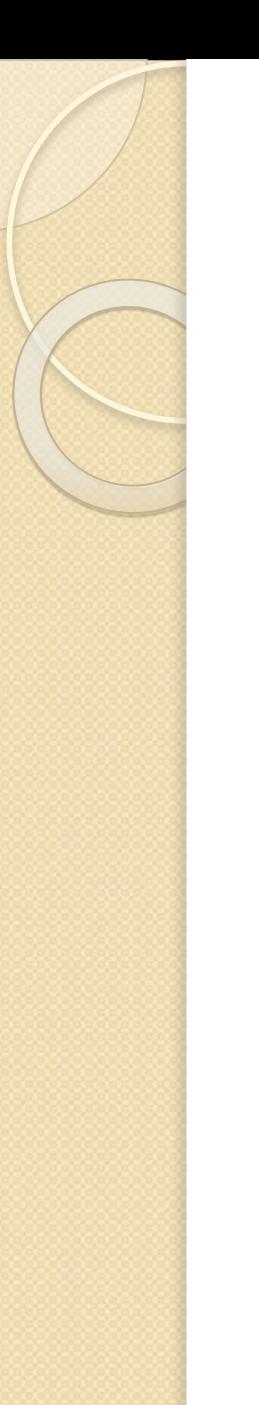

### Файловая система

- На каждом носителе информации может храниться большое количество файлов.
- Порядок хранения файлов на диске определяется используемой файловой системой.

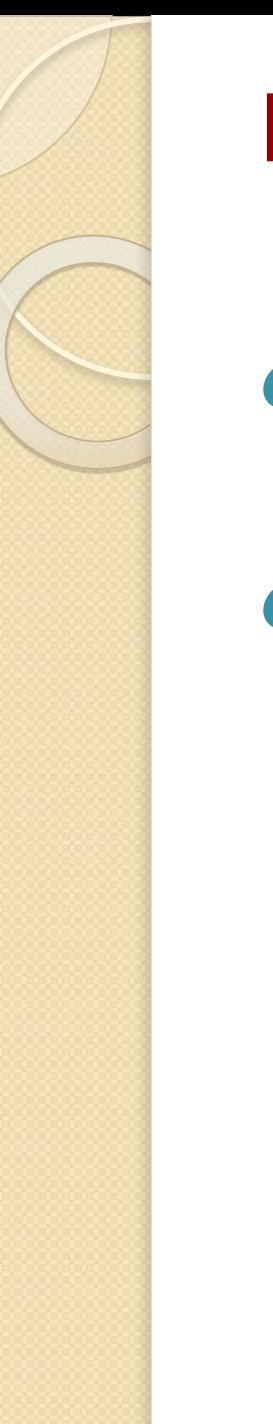

### Виды файловых систем:

• одноуровневая (линейная последовательность)

• многоуровневая (система вложенных папок, в каждой папке могут храниться вложенные папки и файлы)

# Логический диск

- Каждый диск (дискета, жесткий диск, флеш память и.д.) имеет логическое имя, обозначаемое латинской буквой с двоеточием:
- **А: и В: гибкие диски,**
- С: и D: жесткие диски и т.д.
- Папкой верхнего уровня для диска является корневая пака, которая обозначается добавлением к имени диска косой черты «\», например А:\

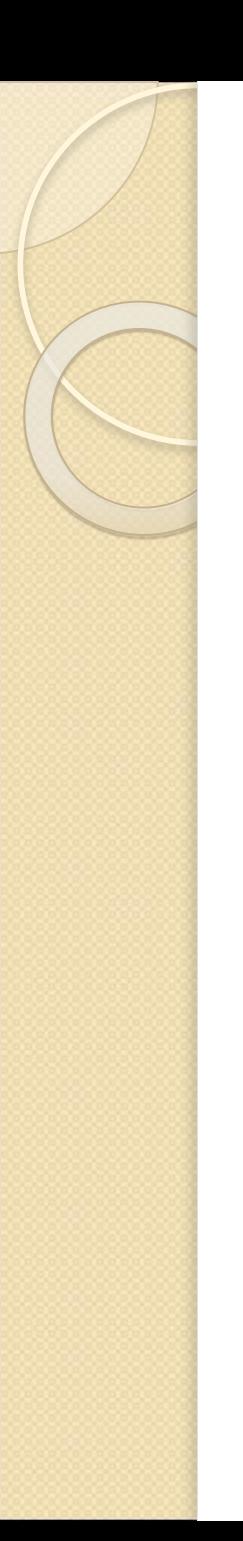

# Путь к файлу

- Чтобы найти файл в многоуровневой файловой структуре необходимо знать путь к файлу
- Путь файла начинается с логического имени диска, затем записывается последовательность имен вложенных друг в друга папок, в последней из которых содержится нужный файл.

<u>Пример пути файла:</u>

С:\ Работа\Отчет

# Полное имя файла

#### Полное имя файла = путь к файлу + имя файла Пример полного имени файла:

С: | Работа (Отчет Моя\_работа. doc

#### Выполните задания

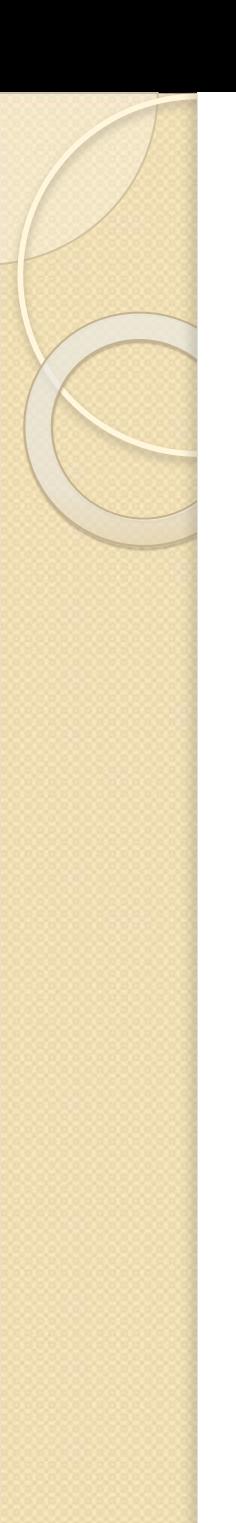

#### Выберите цепочку символов, которую нельзя использовать в качестве имени файла

а) Письмо маме

- b) 5 больше 4
- с) Почему?
- $d)$   $Y$ pa!

Имя файла выглядит следующим образом: С:\Документы\Отчеты\Моя\_работа.ppt Расширение этого файла... а) Моя\_работа **b)** работа. ppt Отчеты

d) .ppt

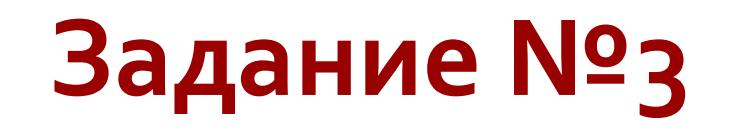

Вы открыли папку с компьютерной игрой «Шахматы» и увидели там несколько файлов:

- а) Шахматы.avi
- b) Шахматы.txt
- с) Шахматы. wav
- d) Шахматы.bmp
- е) Шахматы.com
	- Укажите, какой файл вы откроете, чтобы запустить игру?

#### На рисунке показана многоуровневая файловая **ȂȃȁȄǻȃȄȁDZ:**

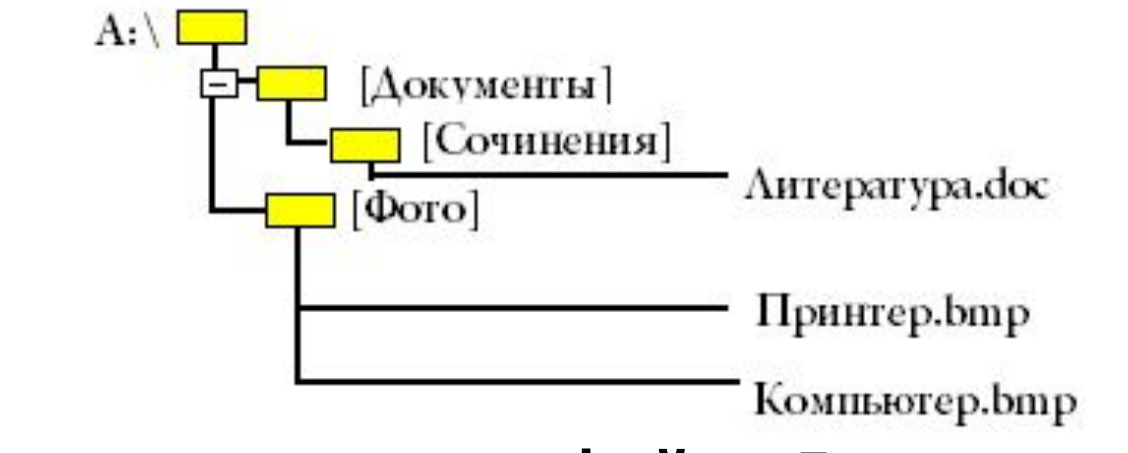

#### напишите полное имя файла Литература. doc

- a) А:\Документы\Литература.doc
- **b) Документы\Сочинения\Литература.doc**
- c) А:\Документы\Сочинения\Литература.doc
- d) A:\Фото\Сочинения\Литература.doc

#### Пользователь работал с каталогом  $D$ :\Архив\Рисунки\Фотографии.

Сначала он поднялся на один уровень вверх, затем еще раз поднялся на один уровень вверх и после этого спустился в каталог Лето. Укажите полный путь каталога, в котором оказался пользователь.

- а) D:\Архив\Рисунки\Лето
- **b) D:\Архив\Лето**
- c) D:\Лето\Архив
- d)  $D:\Lambda$ ето

**В некотором каталоге хранился файл Работа. doc.** После того как в этом каталоге создали подкаталог и переместили в созданный подкаталог файл Работа.doc, полное имя файла **СТАЛО** 

#### С:\Информатика\9 класс\Подготовка к ГИА\  $P$ абота.doc.

Каково имя вновь созданного каталога?

- а) 9 КЛАСС
- ы) С: Информатика
- c) Подготовка к ГИА
- d) Информатика

#### Перемещаясь из одного каталога в другой, пользователь **ȀǿȂǼǶǵǿdzDZȃǶǼьǾǿ ȀǿȂǶȃǹǼ ǻDZȃDZǼǿǴǹ DOC, TEACHER, C:\, LETTER, INBOX.**

Каково полное имя каталога, в котором оказался пользователь?

Примечание: при каждом перемещении пользователь либо спускался в каталог на уровень ниже, либо <mark>п</mark>однимался на уровень выше.

- a) INBOX
- b) С:\LETTER\INBOX
- c) С:\TEACHER\DOC
- d) LETTER\INBOX

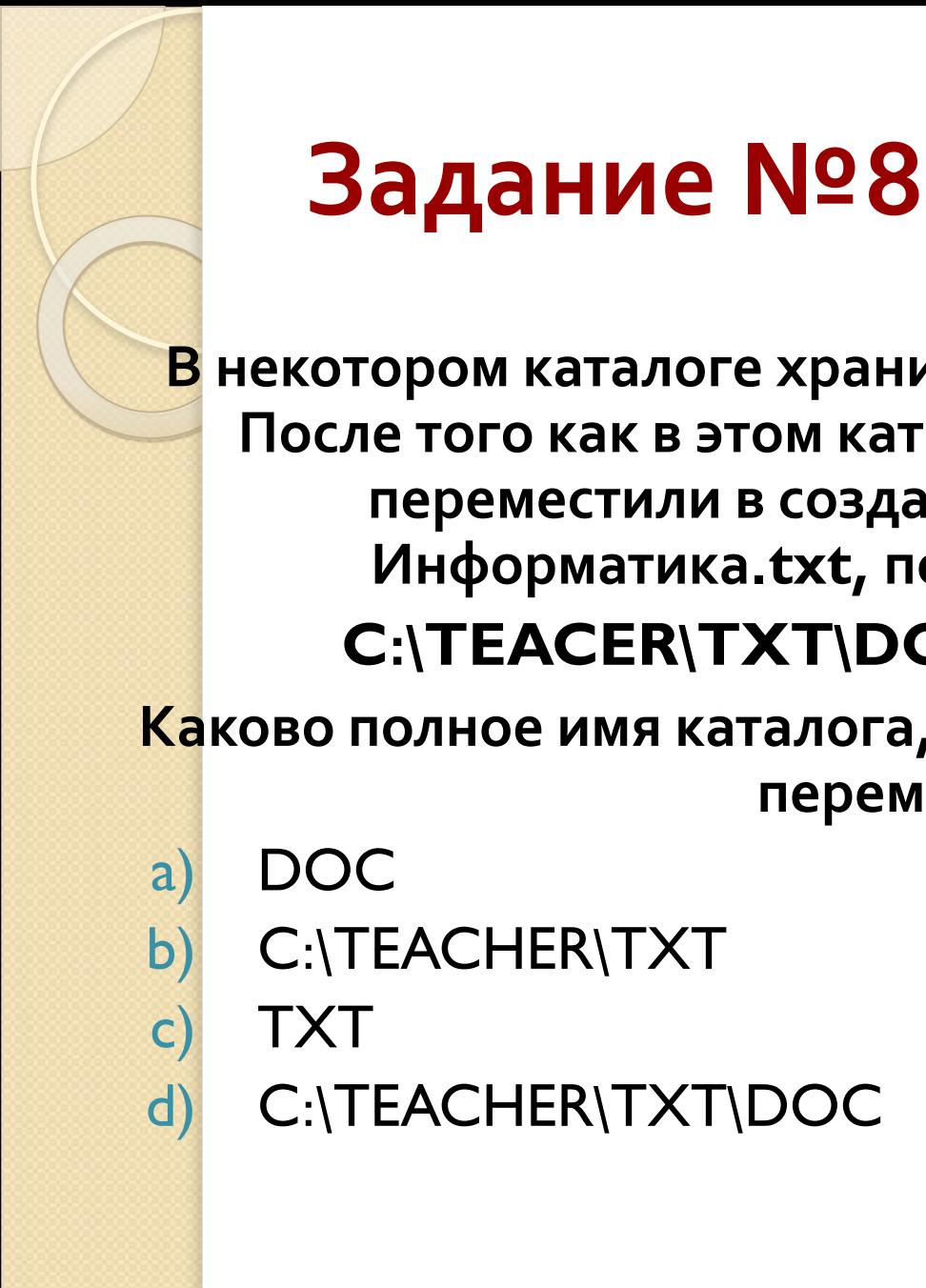

В некотором каталоге хранился файл Информатика.txt. После того как в этом каталоге создали подкаталог и переместили в созданный подкаталог файл Информатика.txt, полное имя файла стало  $C:\$ **TEACER\TXT\DOC**\Информатика.txt.

Каково полное имя каталога, в котором хранился файл до **ȀǶȁǶǽǶȊǶǾǹя?**

d) C:\TEACHER\TXT\DOC

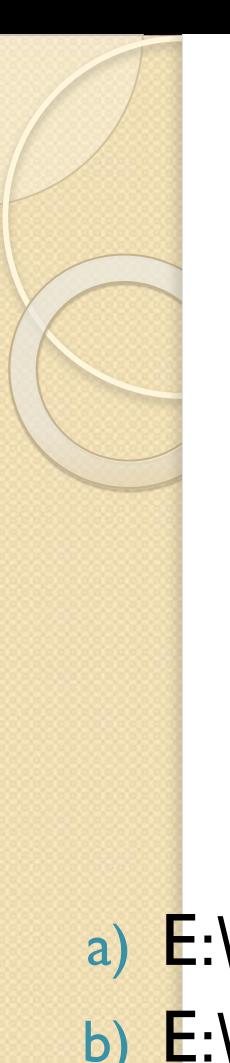

# Задание Nº9

Файл, полное имя которого было С:\doc\referat.doc, сохранили в подкаталоге txt корневого каталога диска Е. Каково полное имя сохраненного файла?

- a) E:\txt\doc\referat.doc
- b) E:\doc\txt\referat.doc
- c) E:\doc\ referat.doc
- d) E:\txt\referat.doc

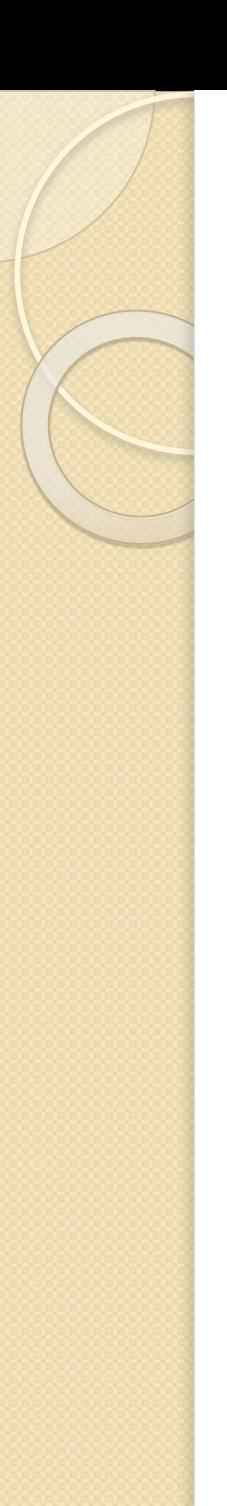

Находясь в корневом каталоге только что отформатированного диска, ученик создал 5 каталогов. Затем в каждом из созданных каталогов он создал еще по 3 каталога. Сколько всего оказалось на диске каталогов, включая корневой?

a) 15 b) 16 c) 20 d) 21

# Источники информации

- Семакин И.Г., Залогова Л.А., Русаков С. В., Шестакова Л.В. Информатика и ИКТ: учебник для 8 класса.
- Н. Д Угринович. Информатика и ИКТ: учебник для 7 класса.
- П. А. Якушкин, С. С. Крылосов. Информатика: сборник экзаменационных заданий.